## **Langkah Proses Penggunaan Aplikasi**

## **Halaman Utama**

Pada halaman utama pengguna akan di tampilkan pilihan tujuan. Pada pilihan tersebut di pengguna dapat memasukan tujuan dimana akan di tujuan.

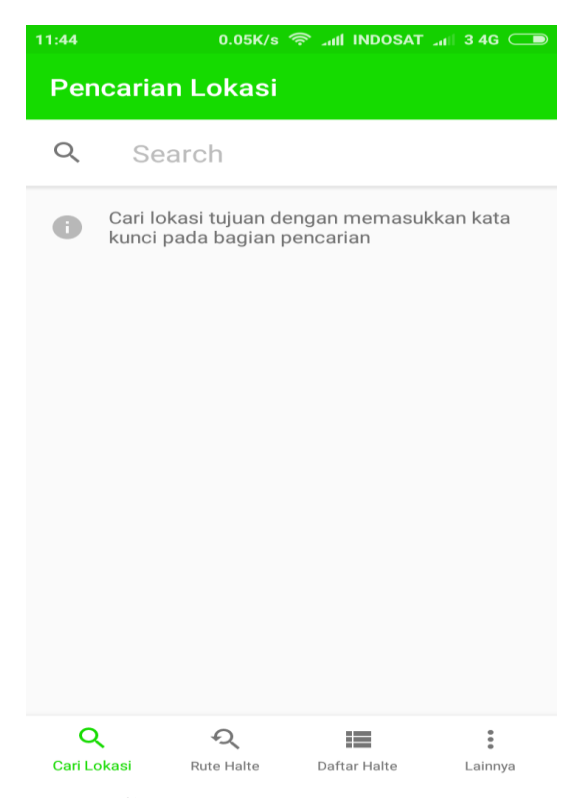

**Gambar 1** Halamana Menu Utama

Setelah pengguna memasukan tujuan akan di tampilkan pada menu halaman pencarian dimana pengguna akan di tujukan halte terdekat dan trayek yang akan digunakan. Serta akan tampil jarak pengguna dari halte dan dari halte terdekat dengan tujuan.

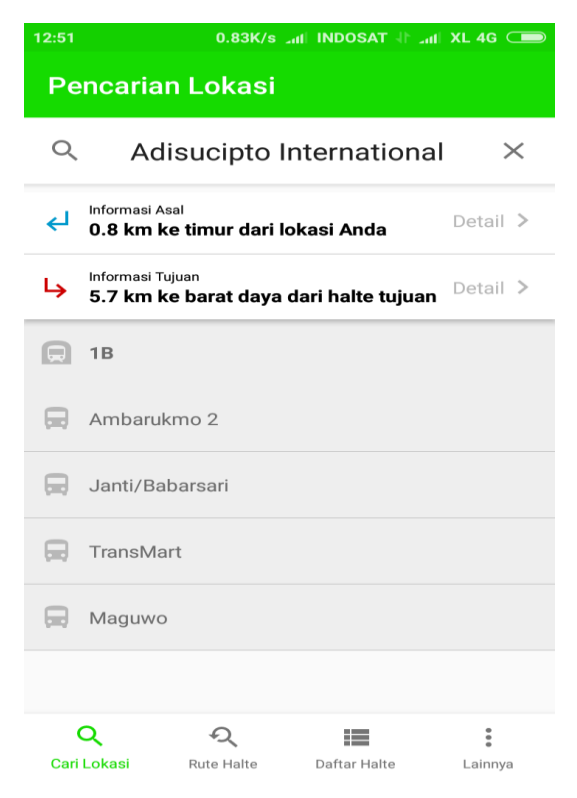

**Gambar 2** Halaman Pencarain Halte

Pada Informasi diklik maka akan tampil jalur dari pengguna ke halte terdekat, dapat dilihat ada gambar berikut :

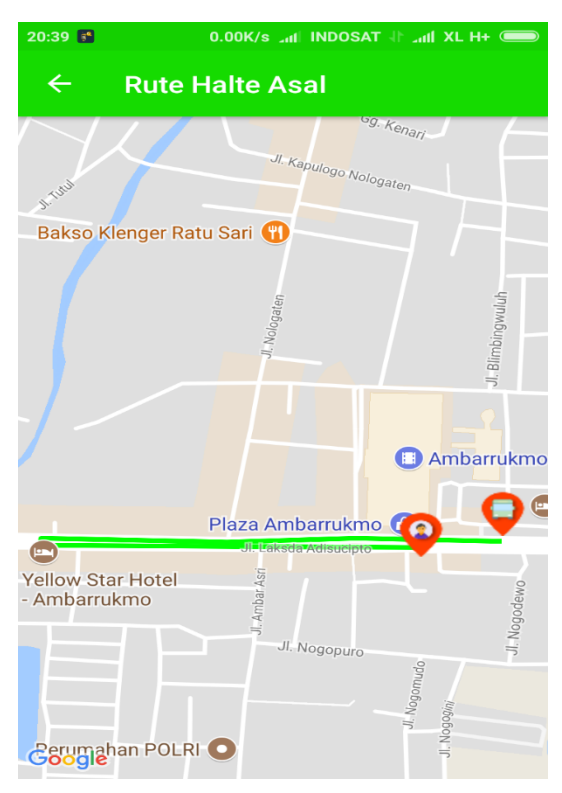

**Gambar 3** Rute Halte terdekat